## PBIS STUDENT REWARDS LOG-IN

## **ON A WEB-BROWSER [\(click here for video walk through\)](https://cobbk12org-my.sharepoint.com/:v:/g/personal/andrew_geocaris_cobbk12_org/EbTDIQzoH4dNvut0zSu_FeUBxCD8kzkDX6b_-QdVwMWFIw?e=tKaq4W)**

1. Open the PBIS Rewards Student Log-in link below:<https://student.pbisrewards.com/login.php>

2. Click on **Clever**

3. Type in Rocky Mount Elementary School in the text box and choose our school from the list (see picture)

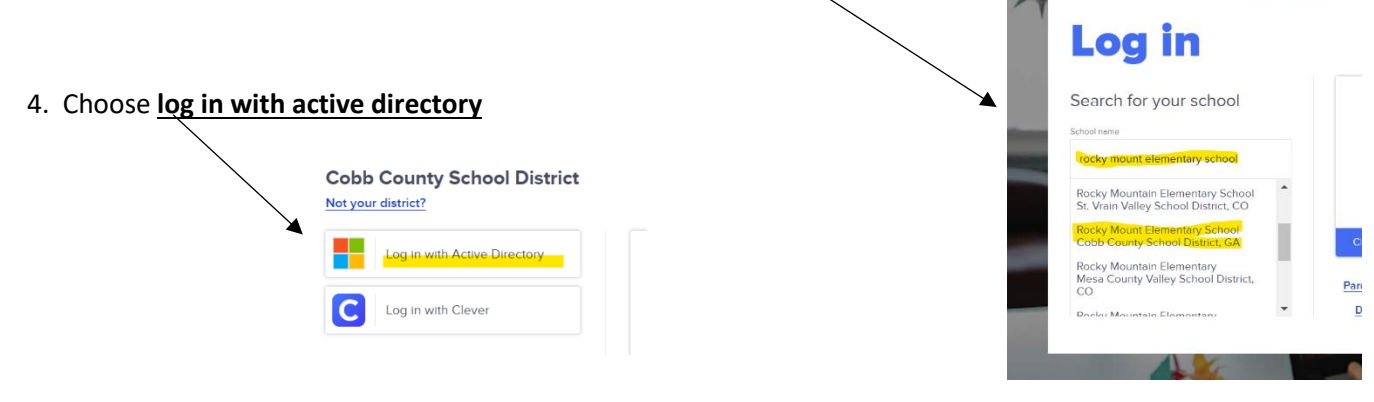

5. Use your child's CCSD login credentials to complete the log-in process.

Login ID: [Firstname.Lastname@students.cobbk12.org](mailto:Firstname.Lastname@students.cobbk12.org)

Password: studentID#

6. Your child's profile and points will be displayed. Use the buttons to view teacher prize stores and make purchases.

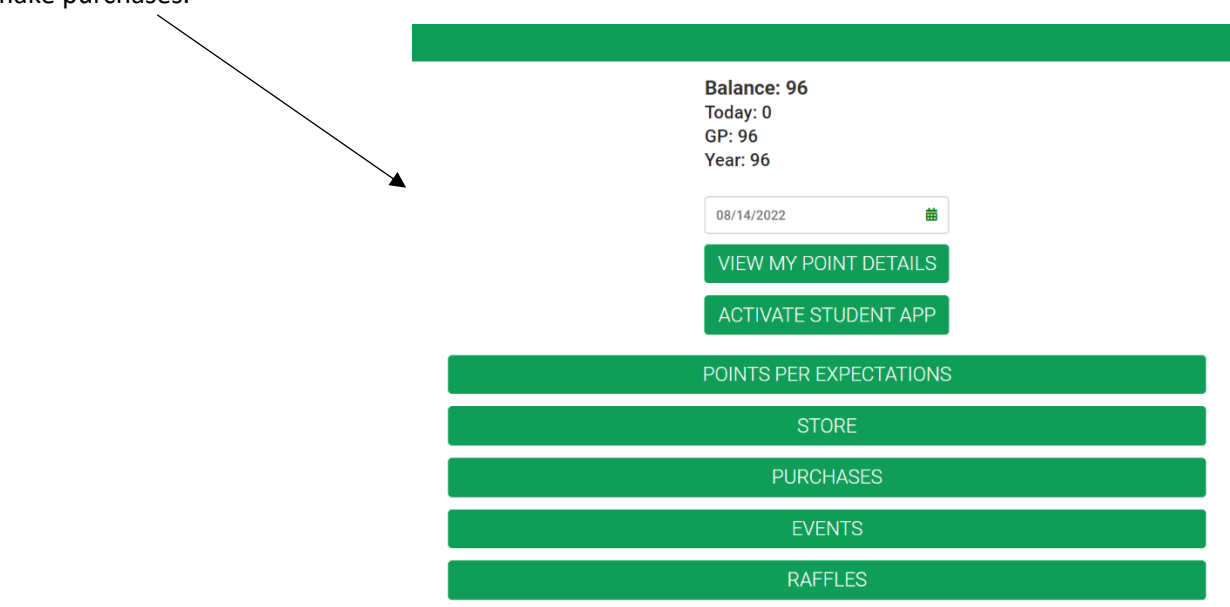

## **ON A MOBILE DEVICE [\(click here for video walk-through\)](https://cobbk12org-my.sharepoint.com/:v:/g/personal/andrew_geocaris_cobbk12_org/EaWMLg66Jh9KvwGWiDalls8BHAguqNZLFhq_eZ1jz9doCg?e=kYiOUg)**

1. Download the PBIS Student Rewards App from your mobile app store and open the app.

2. Choose the **Clever** button to for logging in.

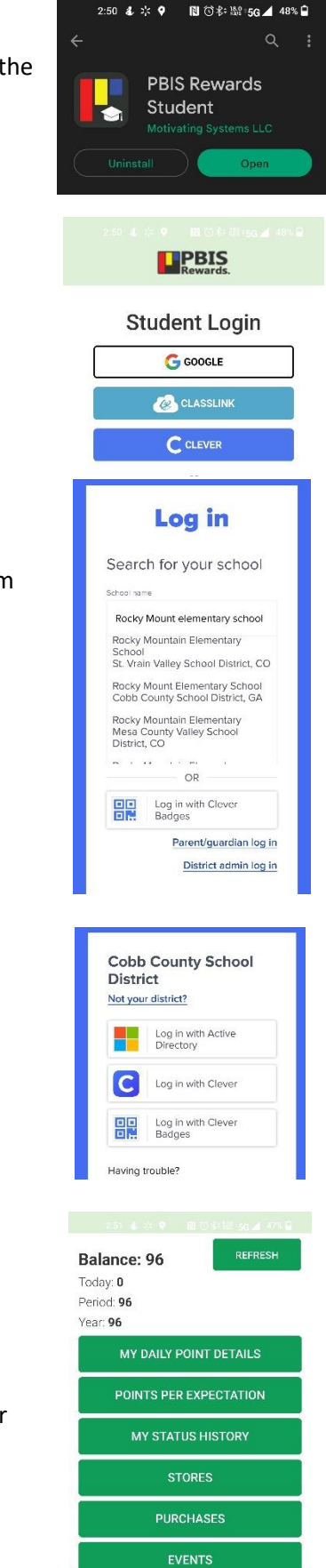

**RAFFLES REFERRALS** MY DIGITAL BADGE

3. Type Rocky Mount Elementary School in the text box and choose our school from the list.

4. Choose **log in with active directory**.

5. Use your child's CCSD login credentials to complete the log-in process.

Login ID: [Firstname.Lastname@students.cobbk12.org](mailto:Firstname.Lastname@students.cobbk12.org)

Password: studentID#

6. Your child's profile and points will be displayed. Use the buttons to view teacher prize stores and make purchases.